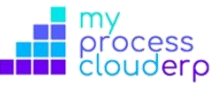

## **Ley 2101 de julio de 2021**

## **Nómina con frecuencia de liquidación quincenal**

- 1. Sin ejecutar ningún cambio en el software, liquide la primera quincena de julio (1 al 15) cargando las diferentes novedades de liquidación (correspondientes únicamente a este período), verifique que todo esté correcto y proceda con el cierre normal del periodo.
- 2. Una vez cerrada la primera quincena, proceda a ingresar a cada contrato de trabajo y en la pestaña de "Personalizados" actualice la cantidad de horas a 235 correspondientes al periodo 16 de julio 2023 – 15 de julio 2024, según la Ley.

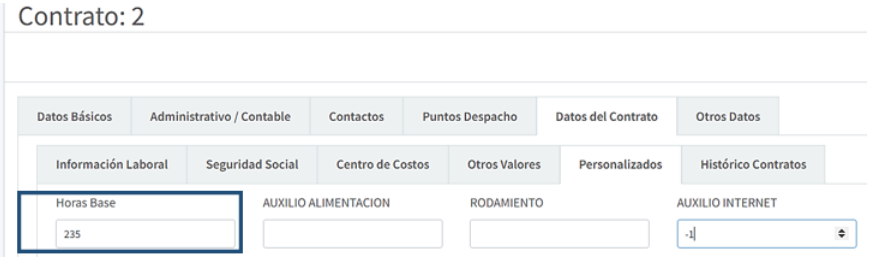

- 3. Proceda a capturar las novedades de liquidación correspondientes al segundo período de julio (16 al 30).
- 4. Proceda a liquidar la planilla de nómina del período y confirme que todo esté correcto y en adelante siga el procedimiento normal.

## **Nómina con frecuencia de liquidación mensual**

**Nota:** En este procedimiento se debe tener en cuenta que, existen novedades de liquidación entre el 1 y el 15 de julio que no se deben afectar con la nueva disposición por lo que, se deben liquidar en base a 240 horas y que, las novedades a partir del 16 de julio deben liquidar con la base 235 horas.

A manera de superar durante el mes de julio la novedad de liquidación bajo dos fórmulas distintas en horas base el procediendo a ejecutar será el siguiente:

1. Ingresar en el módulo de nómina / tipos de nómina / conceptos para liquidación / devengos ocasionales / ubicar, configurar y activar los siguientes nuevos conceptos que tendrán la base de 240 horas (que sean de aplicación de la compañía por lo que no será necesario activarlos todos).

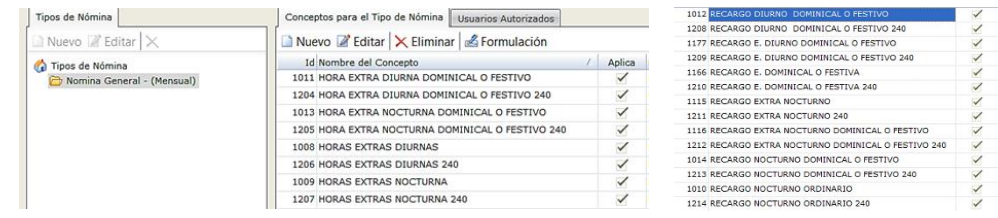

Nótese que los nuevos conceptos a activar en su título terminan con el número 240.

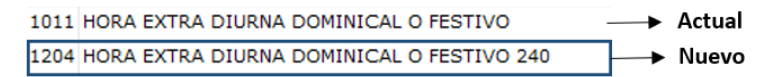

Tener presente el concepto actual y el nuevo (temporal) con los cuales se cargarán las novedades de liquidación según corresponda en la fecha de ocurrencia.

2. Ingresar en cada contrato de trabajo y actualizar el campo de horas base ubicado en la pestaña de "Personalizados" actualice la cantidad de horas a 235 correspondientes al periodo 16 de julio 2023 – 15 de julio 2024, según la Ley.

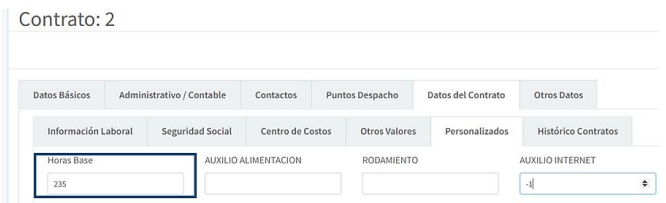

3. Una vez ejecutados los dos pasos anteriores en su orden, proceda con la captura de novedades de liquidación y utilice el concepto que corresponda según la fecha de ocurrencia, de esta manera el sistema separa los que se liquidarán en base a 240 horas y 235 horas.

El resultado en la planilla de nómina es que saldrán los dos conceptos para el mes de julio con su respectivo valor de acuerdo con la fecha de ocurrencia.